*Wireless Instruments sp. z o.o.*

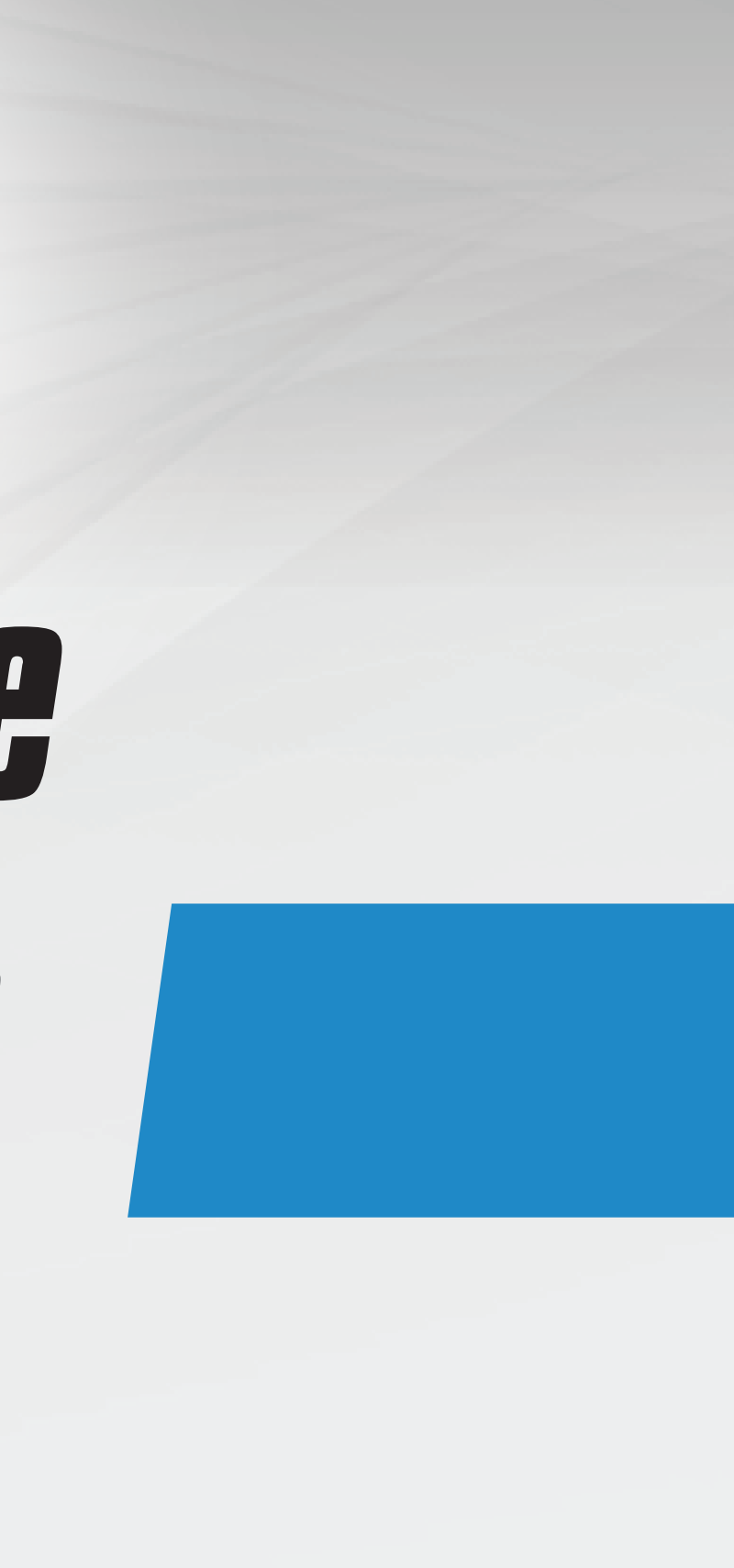

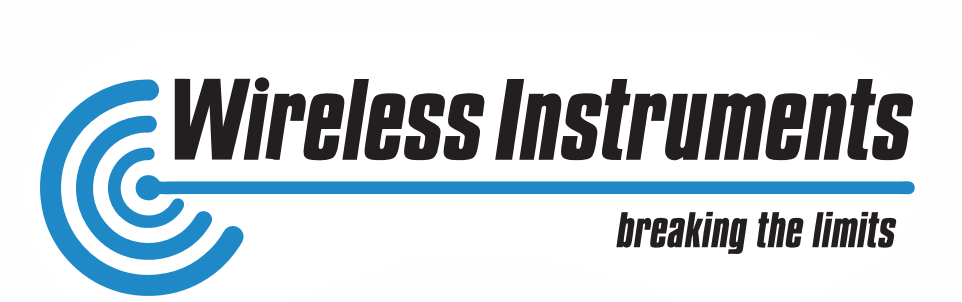

# *MUM 2014 Venice*

*How to configure MikroTik wireless system to work effectively in noisy enviroment.*

*Share our experience and knowledge about wireless links settings in Share our experience and knowledge about wireless links settings in noisy enviroment. noisy enviroment.* 

- *The presentation is divided for few fundamental parts: The presentation is divided for few fundamental parts:*
- *How to prepare the bridge How to prepare the bridge*
- *How to set the bridge How to set the bridge*
- *How to improve the bridge How to improve the bridge*

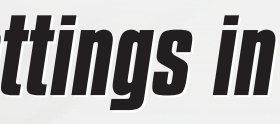

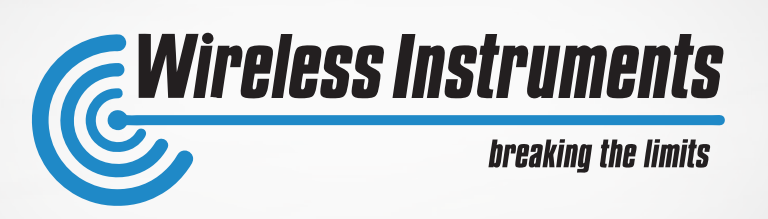

### *PRESENTATION GOAL PRESENTATION GOAL*

### *PRESENTATION PLAN PRESENTATION PLAN*

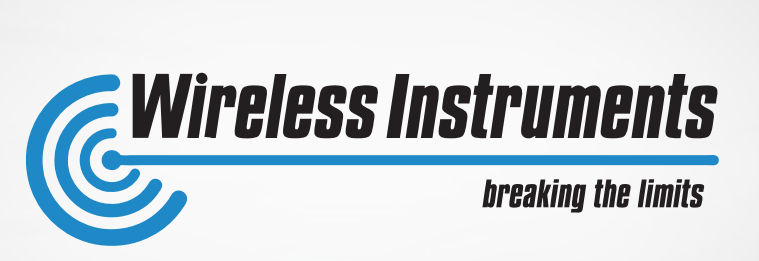

## *CHAPTER I HOW TO PREPARE TO CREATE THE BRIDGE*

#### *I. HOW TO PREPARE TO CREATE THE BRIDGE I. THE BRIDGE*

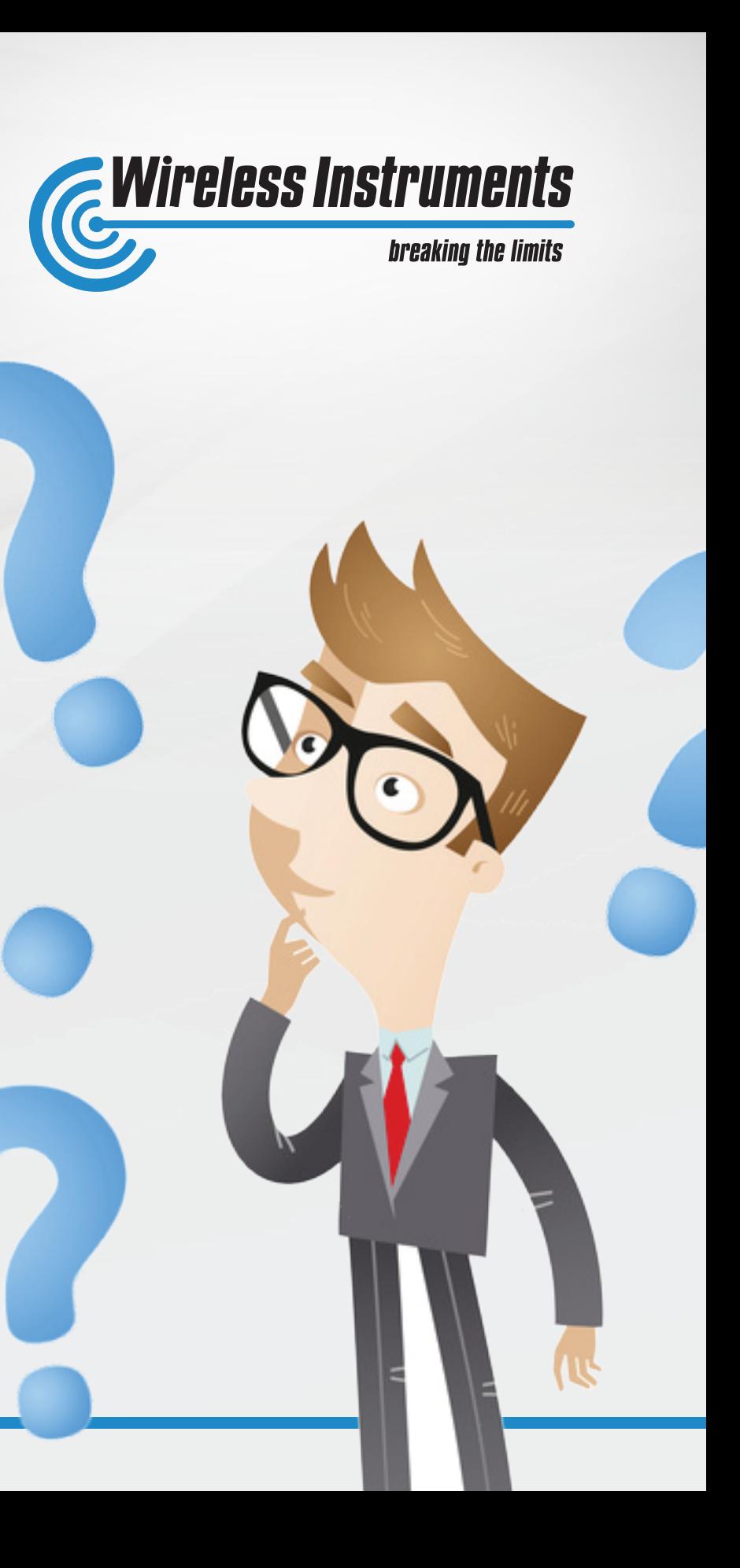

## *1. Determine what to we need: 1. Determine what to we need:*

- *· Type of the connection (topology) & application*
- *· Expected throughput*
- *· Installation points*
- *· Economical aspect*

## *2. Check the environment 2. Check the environment*

*First thing to do is a scan of the network (Spectral Scan). It's possible using MikroTik feature Spectral Scan which is available on DUDE program. It can be used on operating systems like Windows, Linux.*

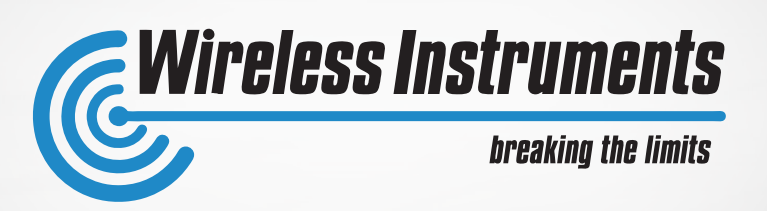

- *· Find the frequencies in the considering band if there are a free space to be used for a link.*
- *· Determine the channel width which is needed to get expected signal/throughput*
- *· Determine wireless protocol which you are going to use (we suggest to use NV2, because of it's very good parameters and resistance for the noise)*
- *· If there isn't any free frequencies… then you are in troubles (how to solve it, we wil present in the point III. How to improve the bridge).*

## *2. Check the environment 2. Check the environment*

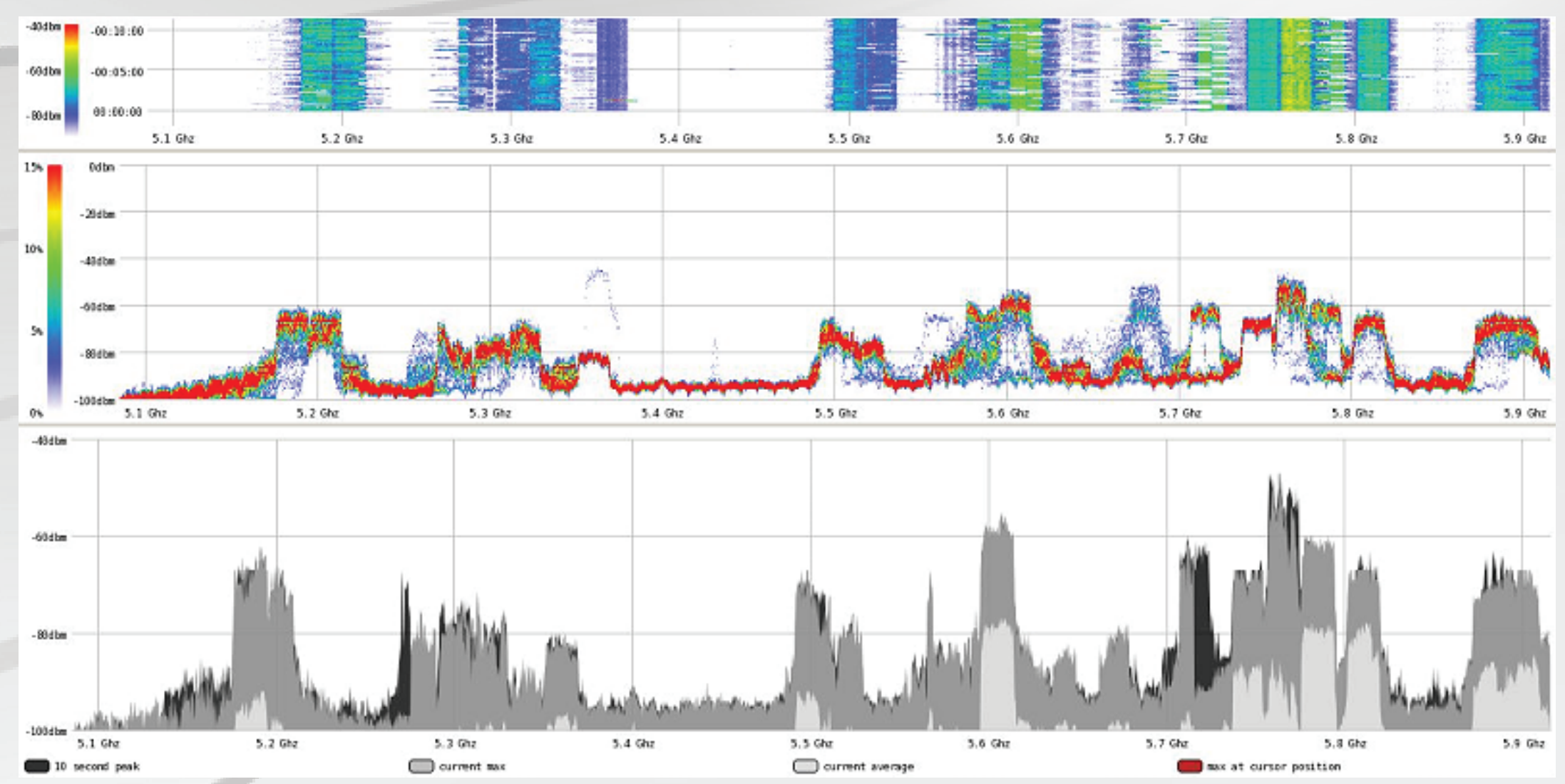

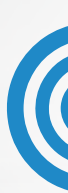

*Using this feature you are able to determine where you can locate your link and its channel width.* 

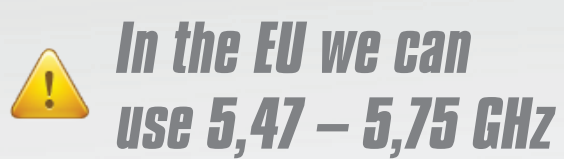

#### *Spectral Scan*

*Pic. Spectral scan for 5,1 – 5,9 GHz frequency (taken in Wrocław).*

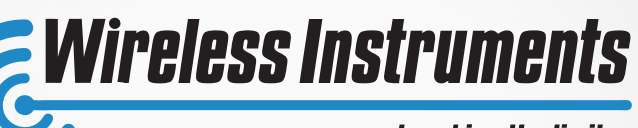

#### **breaking the limits**

## *3. Hardware 3. Hardware*

*This point depends on the terrain conditions and expected results.*

### *Antennas*

*· LOS (Line of Sight) · NLOS (Non-Line of Sight)*

### *Radio*

*We recommend to use RouterOS compatible devices with NV2 MikroTik protocol. All the Atheros radios, beginning from Atheros 5212 support NV2.*

### *Radio device criteries:*

- *· Output power*
- *· Number of chains*
- 

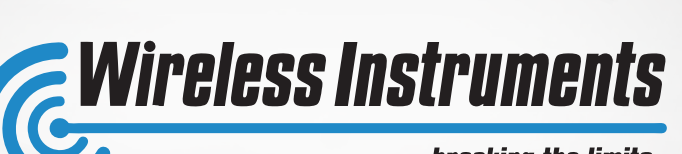

#### **breaking the limits**

*· Sensitivity Pic. Example RouterBoard (RB911G-5HPnD) for NV2.*

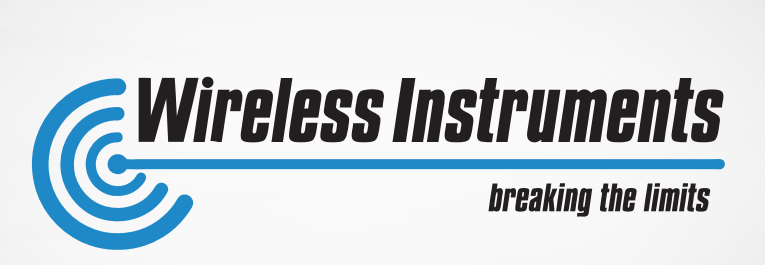

## *CHAPTER II RouterOS MAIN SETTINGS*

*Pic. Where to set NV2.*

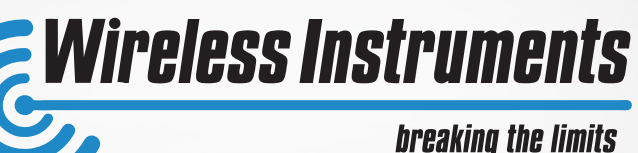

## *NV2 protocole NV2 protocole*

- *· Much more efficient than previous versions of CSMA (Carrier Sense Multiple Access), NV2 uses TDMA (Time Division Multiple Access).*
- *· NV2 has features minimalizing overheads and another special features helping in reducing received noise.*
- *· NV2 is available from 5,0rc1 RouterOS level.*

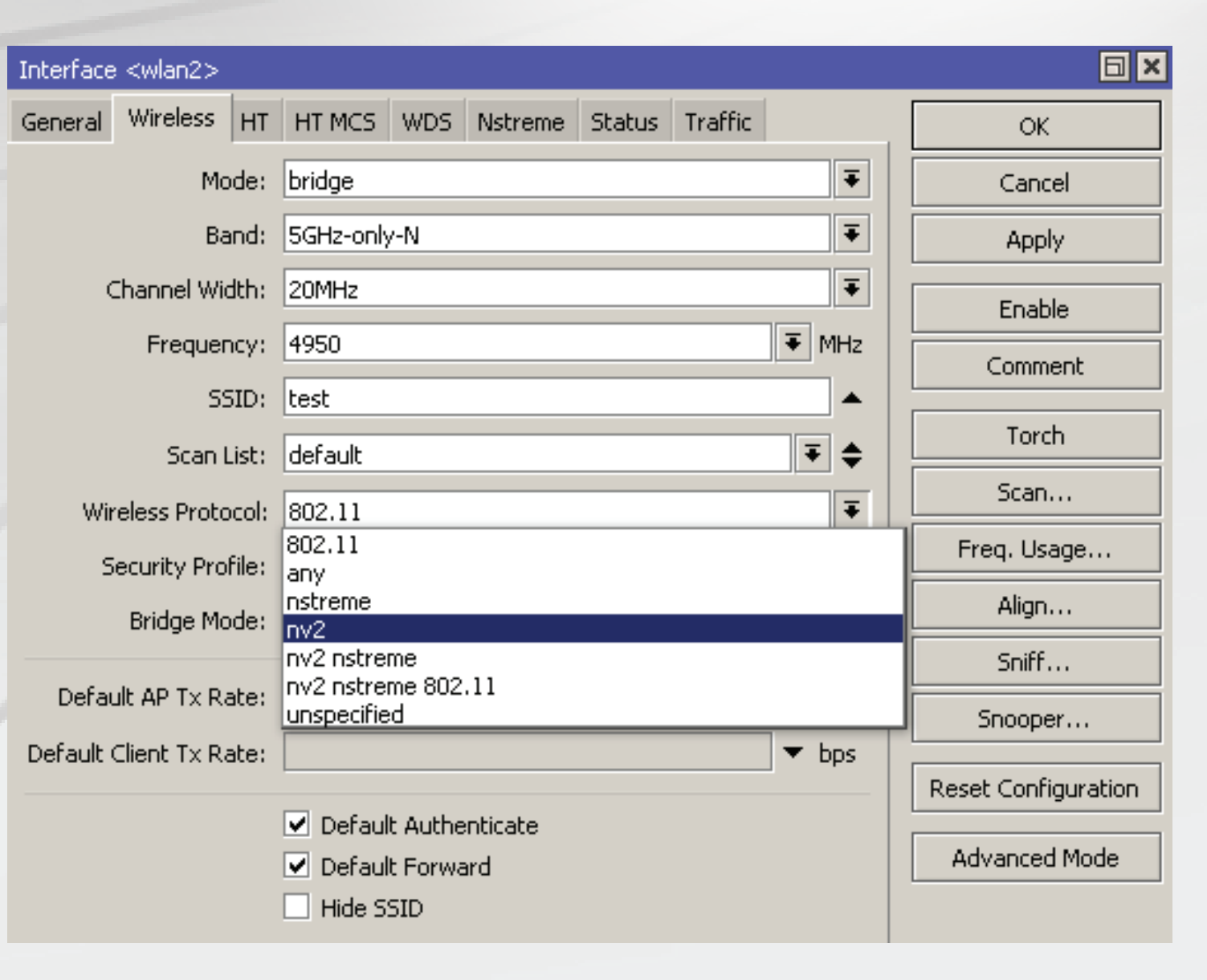

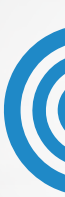

#### *II. RouterOS MAIN SETTINGS II. RouterOS MAIN SETTINGS*

## *Set "Band" in Wireless Set "Band" in Wireless*

- *· set one protocole networks, not combined.*
- *· set comparable signal levels (with the same protocole) in case of p2mp connections.*

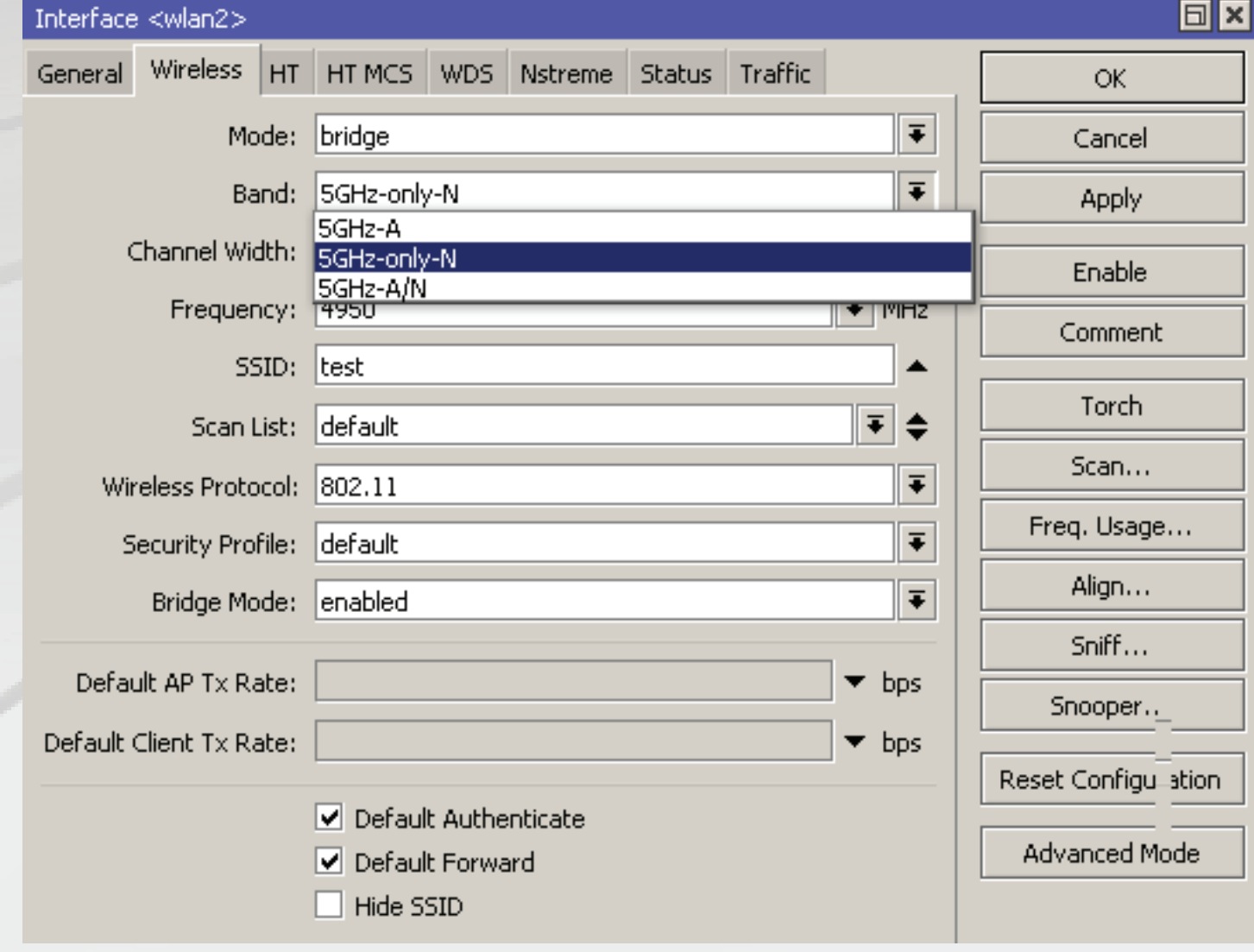

#### *II. RouterOS MAIN SETTINGS*

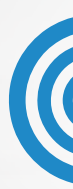

*Band settings*

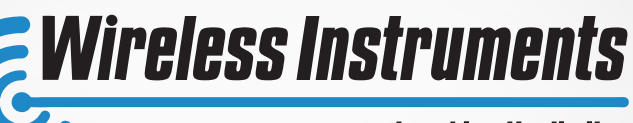

**breaking the limits** 

## *HT-MCS settings HT-MCS settings*

#### *Depending on the signal results, we choose the best option for us using a table provided by MikroTik software.*

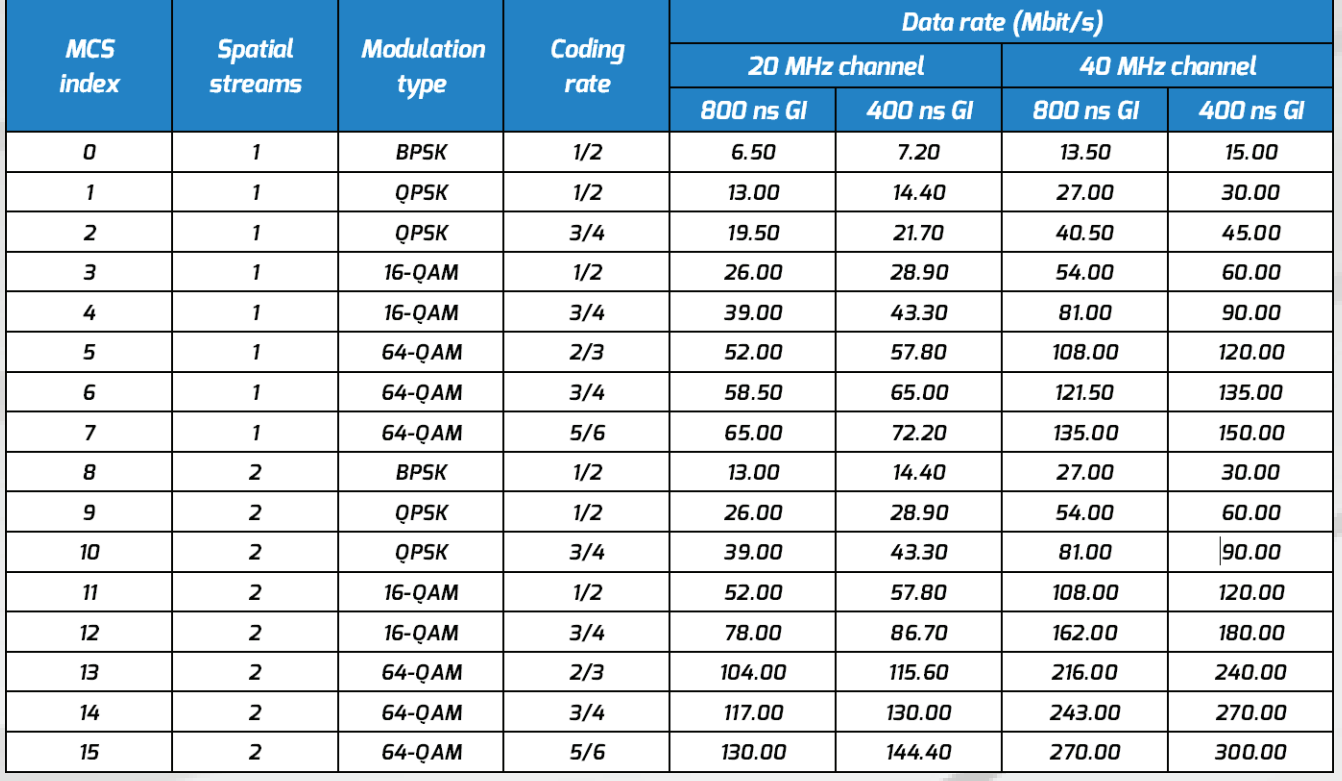

General 802.1x Signal Nstreme NV2 Statistics Last Activity: 0.000 s Tx/Rx Signal Strength: 49/-50 dBm Tx/Rx Signal Strength Ch0: - 54/-56 dBm Tx/Rx Signal Strength Ch1: - 51/-51 dBm Tx/Rx Signal Strength Ch2: Signal To Noise: 62 dB Tx/Rx CCQ: 56/78 % P Throughput: Signal Strengths Rate Strength HT40-7 - 56 HT40-6 -55 HT20-7 54 HT40-0 -53 HT40-1 -53 HT20-6 -51 6Mbps - 50 HT20-1 -50 HT20-0 -49

4P Client <D4:CA:6D:1A:F6:26>

## *Pic. Signal options.*

*Every link is to be planned individually. For more info, come to our stand and talk with our engineer.*

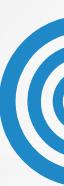

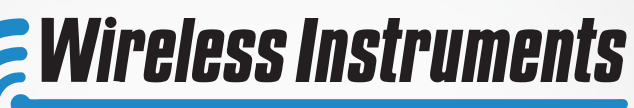

#### breaking the limits

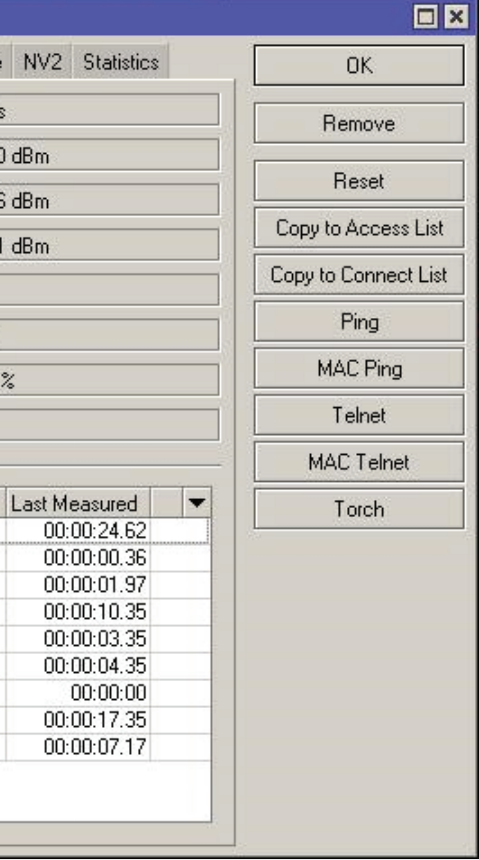

*Pic. MCS list for MIMO 2x2*

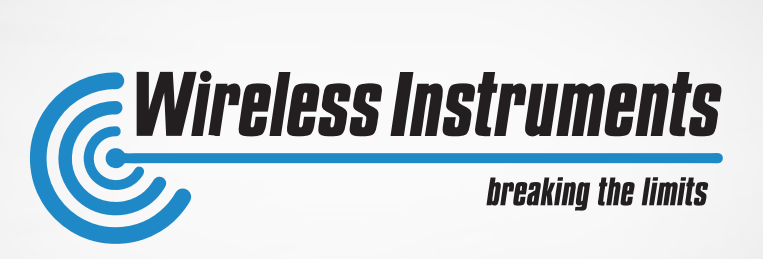

## *CHAPTER III HOW TO IMPROVE THE BRIGE*

## *If the previous settings don't If the previous settings don't help, there are 4 solutions: help, there are 4 solutions:*

- *· Wider channel to have better throughput*
- *· Narrower channelto have better spectral power density (longer link, but worse throughput)*
- *· Free frequency*
- *· Find the method how to separate your signal from existing signals on given frequencies*

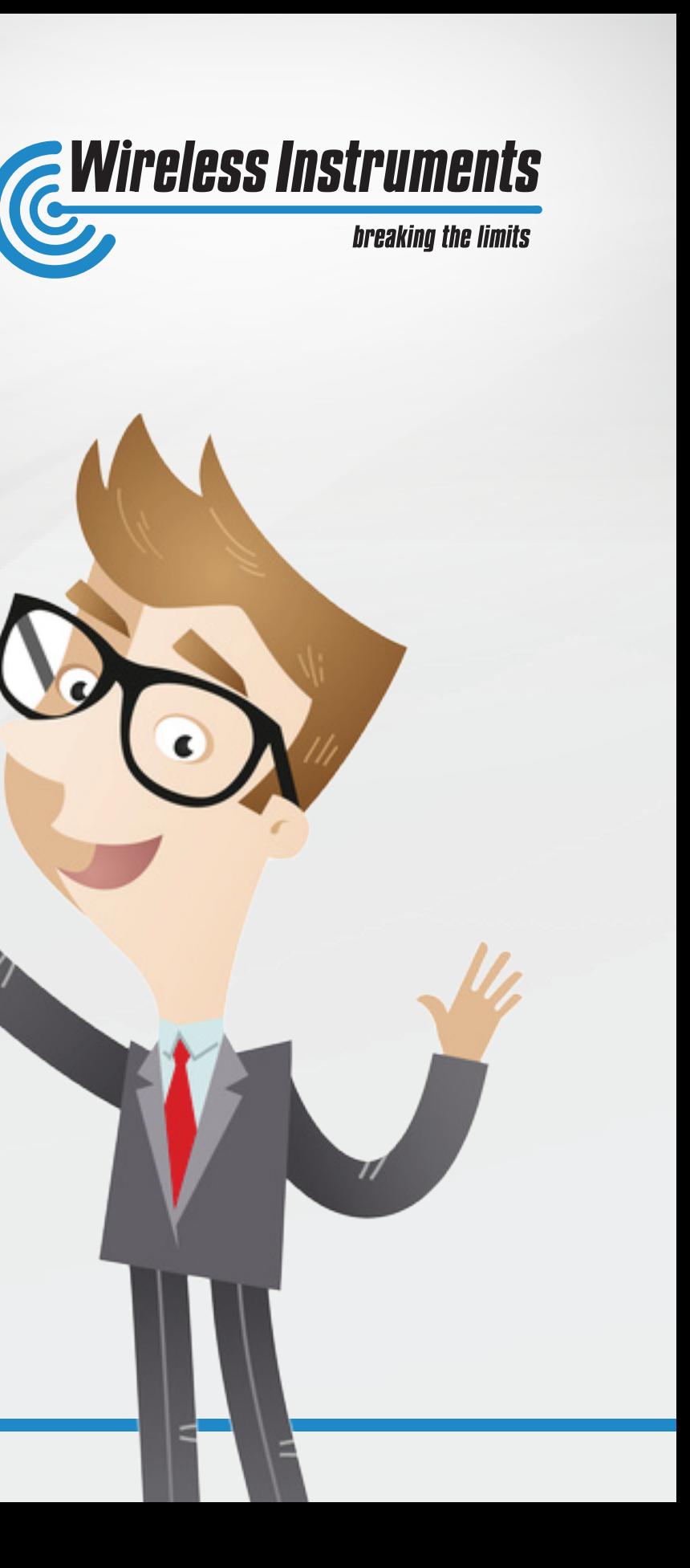

## *Wider channel Wider channel*

*MikroTik RouterOS enables to set 30MHz channels for MIMO 2x2, then the maximum possible transfer on MIMO 2x2 can be up to 450Mbps. In our case it's 320Mbps*

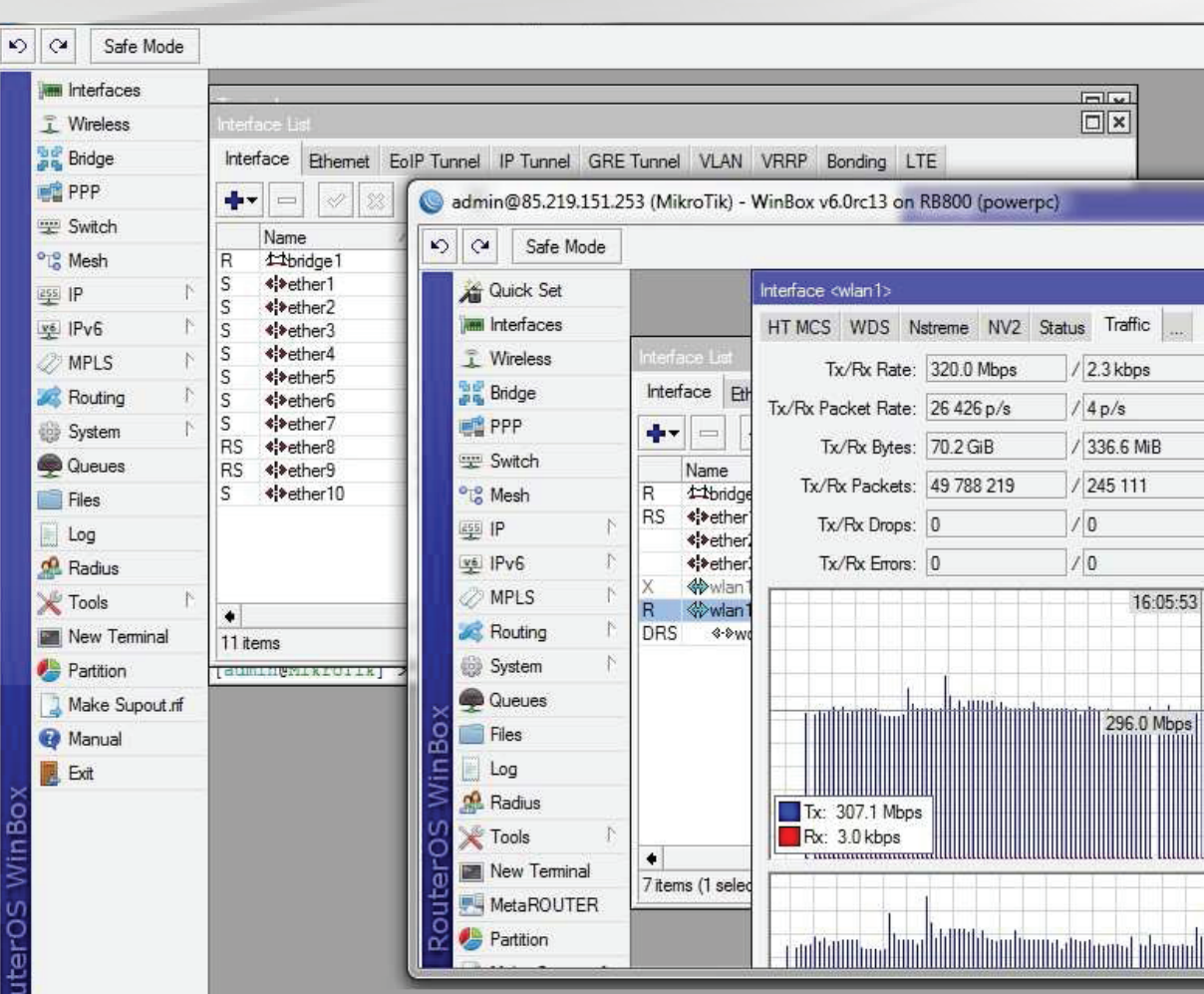

*Pic. Test link with 30MHz channel widths.*

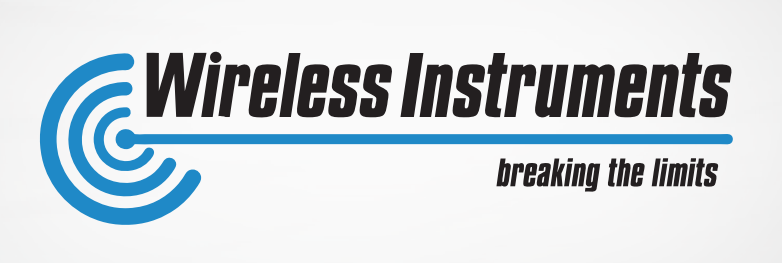

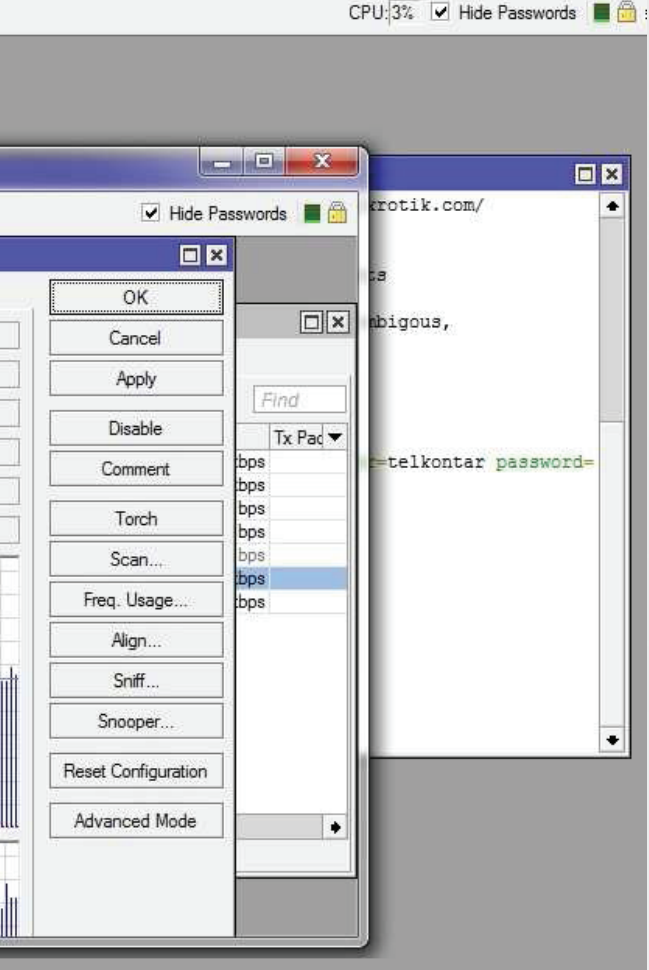

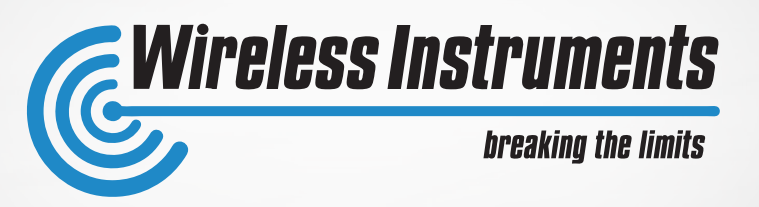

- *· hard to find any frequency free from another networks and interferences.*
- *· band over 6.1GHz (there are also modules operating 5.9 6.5GHz. In Poland these frequencies can be rented).*

*The system requires special radio modules and 6 GHz antenna series from Wireless Instruments. The system works well using MiktoTik RouterBoards and RouterOS software. For details regarding ROS settings and hardware, we invite for personal contact.*

## *Free frequency Free frequency*

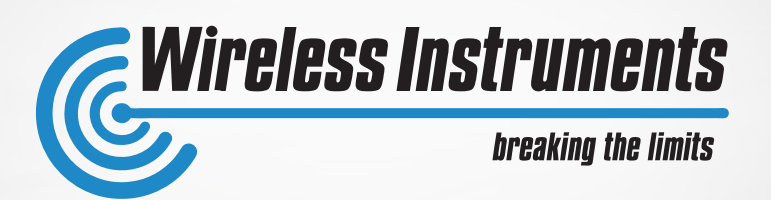

- *· In standard there are two polarizations H and V. But what in case when there is a high portion of noise in all band ?*
- *· We discovered that X-polarity is very effective polarization in very noisy environment. X means the rotation of 45 deg of H&V polarization, so H+45 deg and H-45 deg.*

## *Find the method how to separate your signal Find the method how to separate your signal from existing signals on given frequencies from existing signals on given frequencies*

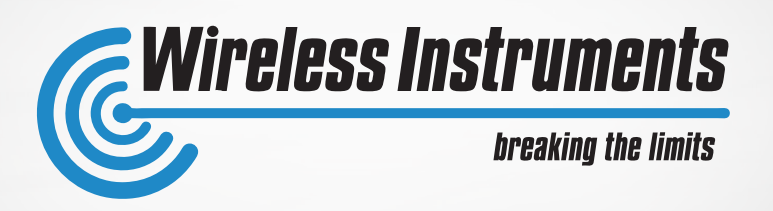

*To check this thesis we set two links on the same place, the same settings, same antennas (but with different polarizations X vs. H&V).*

### *Test parameters:*

- *· Distance 2,5km*
- *· 1st point 10-floor building*
- *· 2nd point 2-floor building*
- *· LOS (Line Of Sight)*

#### *Hardware:*

- *· RouterBoard RB911G-5HPnD*
- *· 20 dBi panel dual polarity MIMO 2x2 antenna WiBOX PA M5-20HV / WiBOX PA M5-20X*

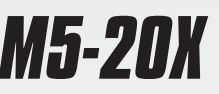

## *Test to compare X with H&V Test to compare X with H&V*

#### *III. HOW TO IMPROVE THE BRIDGE THE BRIDGE*

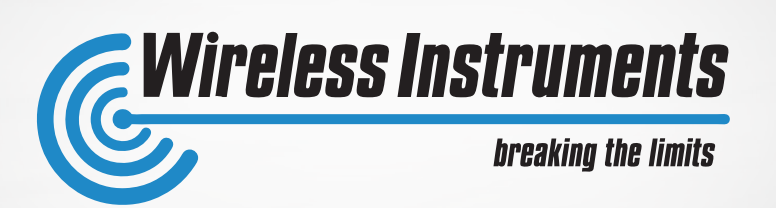

### *There is a spectral scan in HV polarization There is a spectral scan in HV polarization*

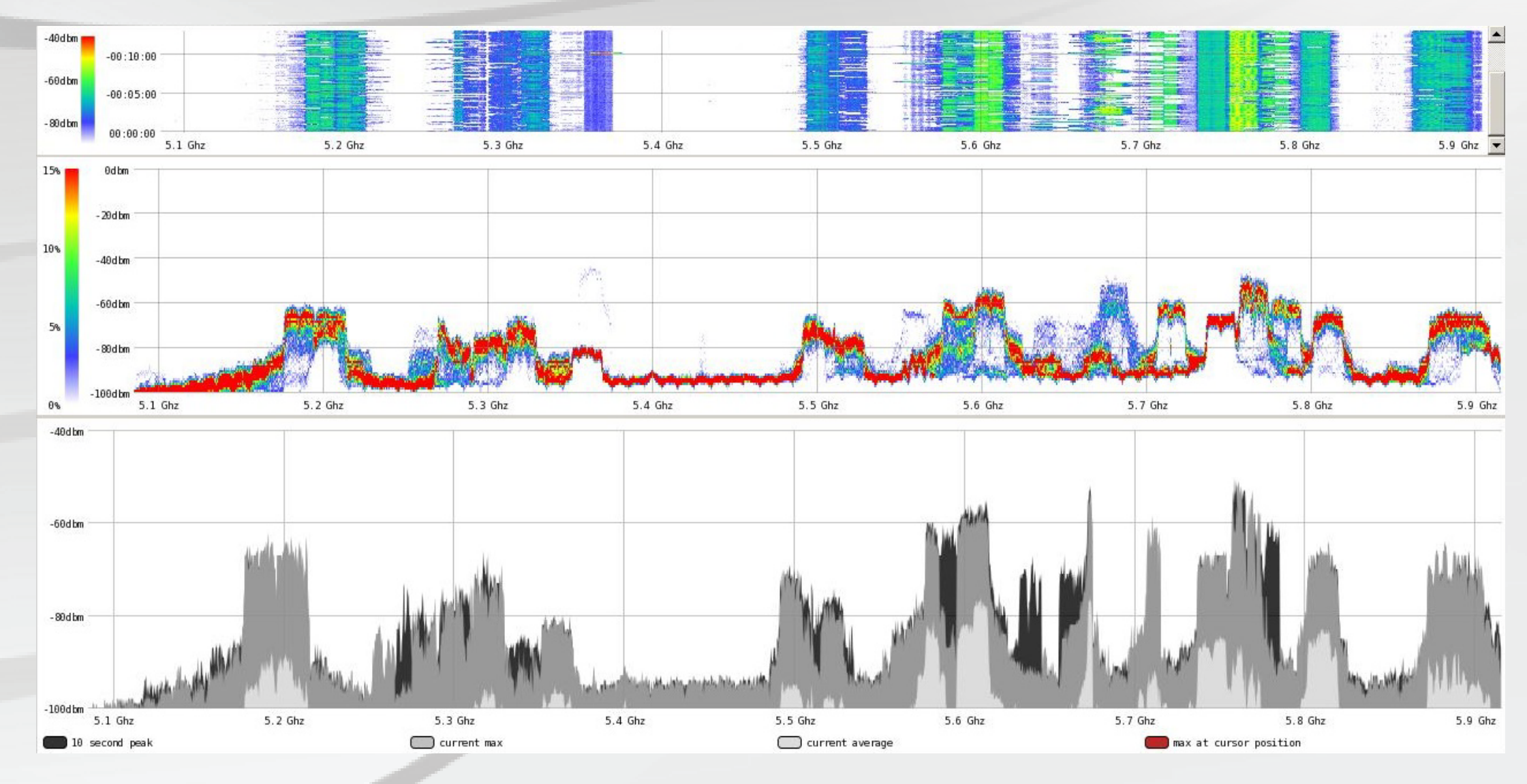

*Pic. Spectral scan (5.1–5.9GHz) in HV polarization, WI PA M5-20HV + RB911G-5HPnD.*

#### *III. HOW TO IMPROVE THE BRIDGE THE BRIDGE*

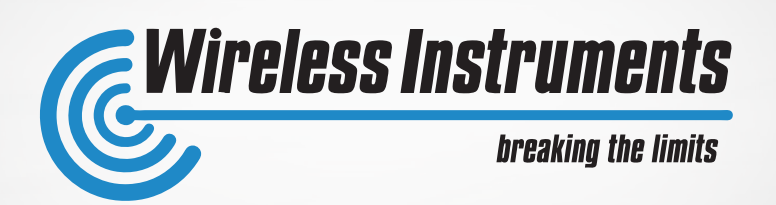

### *There is a spectral scan for X polarization There is a spectral scan for X polarization*

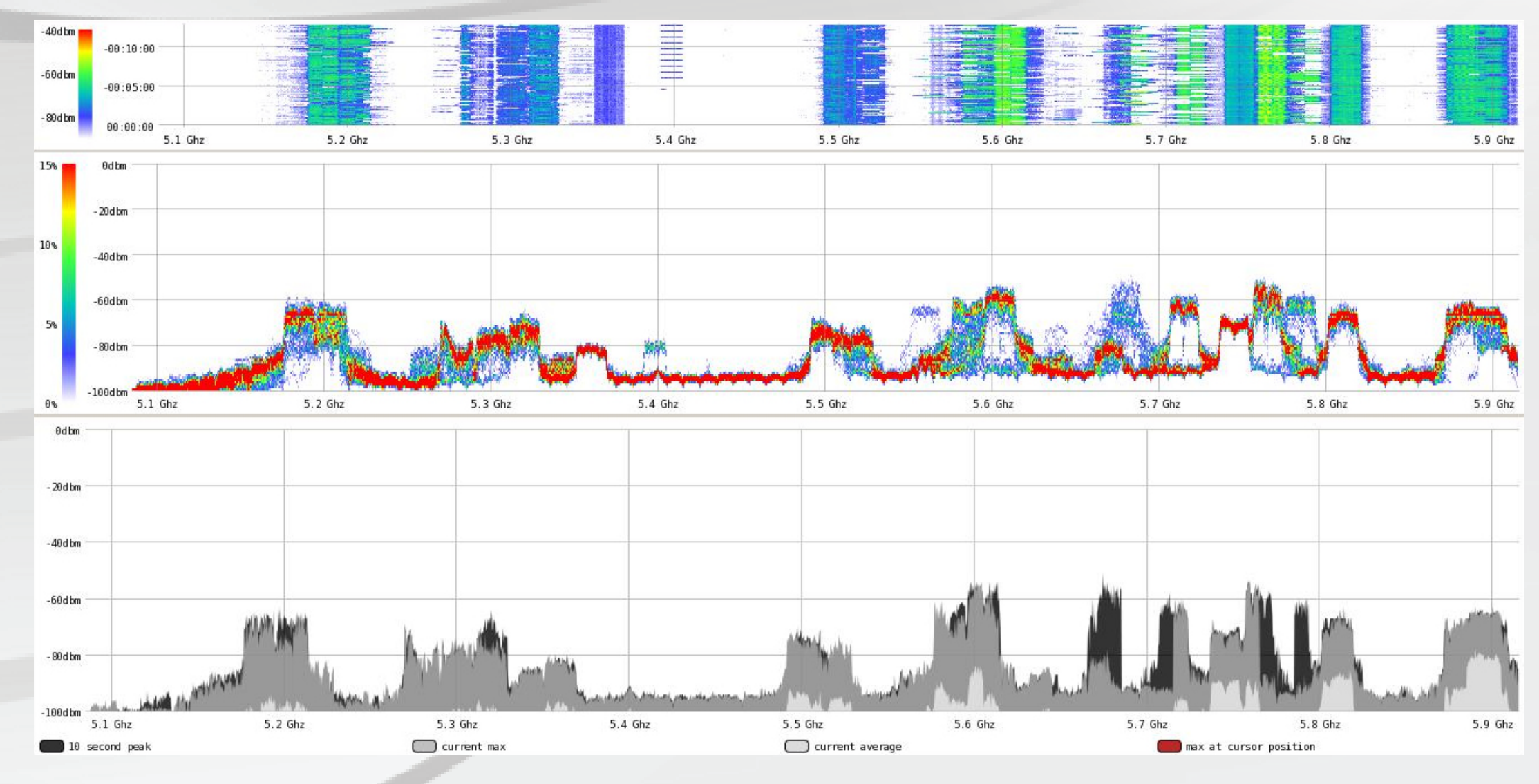

*Pic. Spectral scan (5.1–5.9GHz) in X polarization, WI PA M5-20X + RB911G-5HPnD.*

#### *III. HOW TO IMPROVE THE BRIDGE THE BRIDGE*

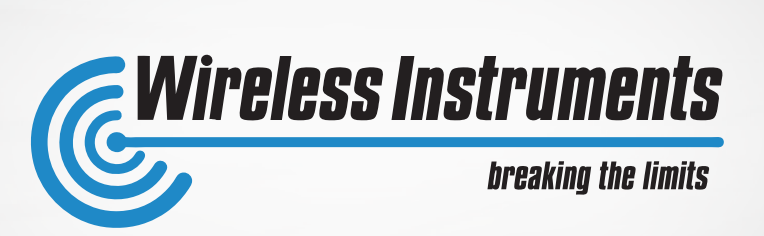

### *There has been set two noisy frequencies: There has been set two noisy frequencies: 5500 MHz and 5715 MHz. 5500 MHz and 5715 MHz.*

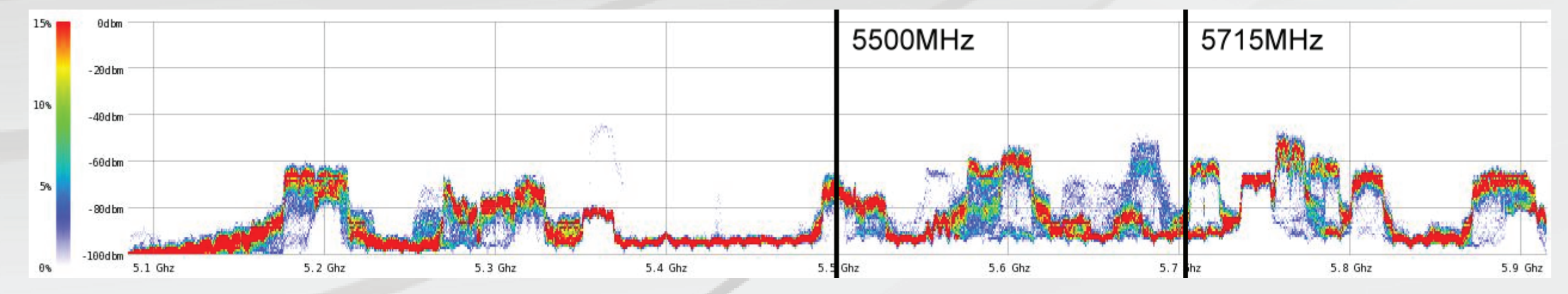

*Pic. Spectral scan and marked test frequencies.*

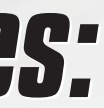

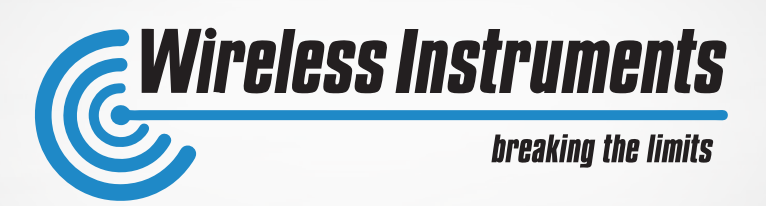

## *Test process - Frequency of 5500 MHz*

#### *HV polarization (WiBOX PA M5-20HV + RB911G-5HPnD)*

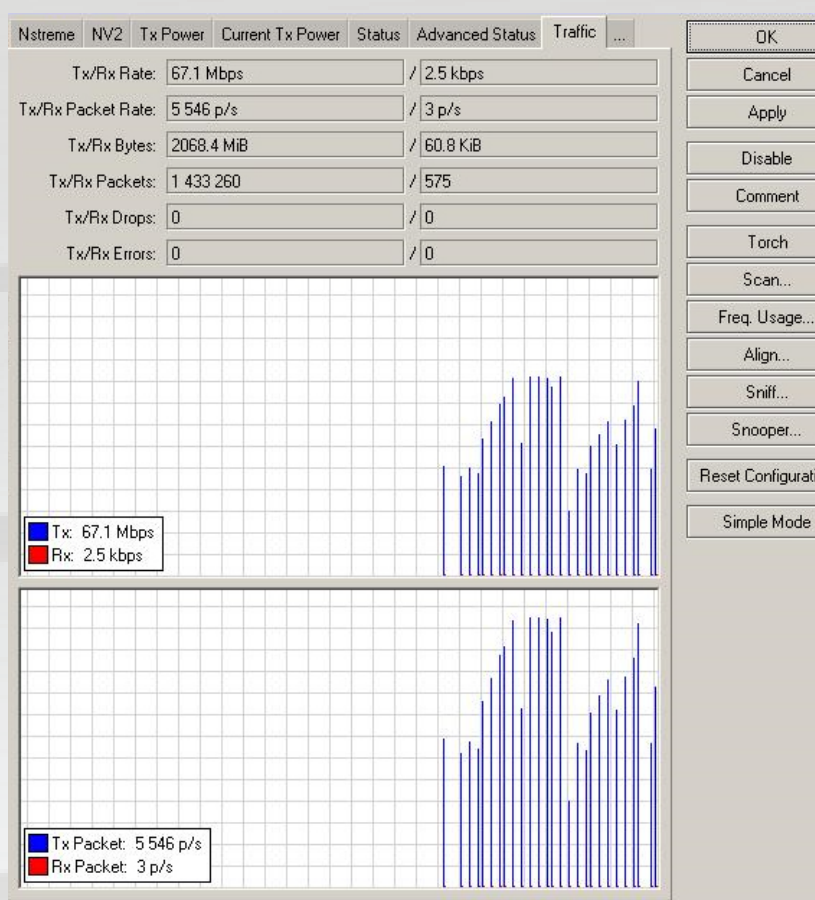

*We got a transfer of the level of 70Mbps, but the link was not stable, and the link disconnectedpermanently. Good bridge impossible.*

#### *X polarization (WiBOX PA M5-20X + RB911G-5HPnD)*

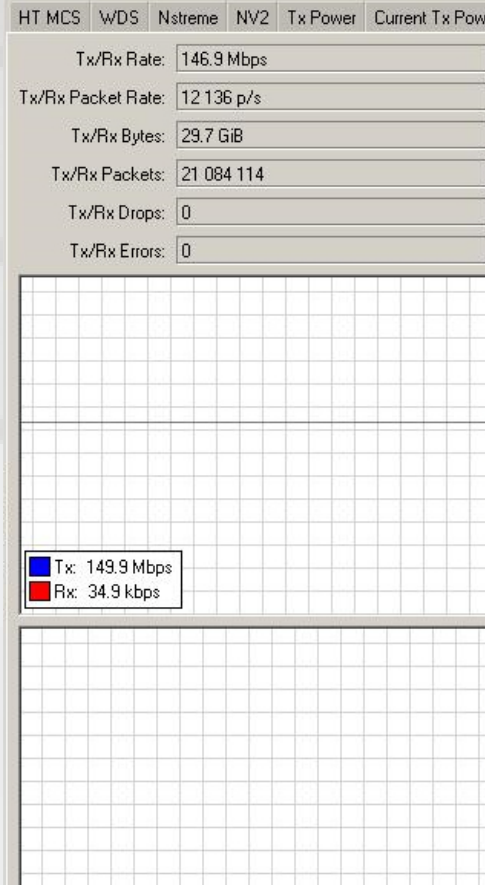

*We have achieved very stable connection with the max speed of 152Mbps with not big throughput fluctuation, and pings 11-48ms, which is very satysfying result.*

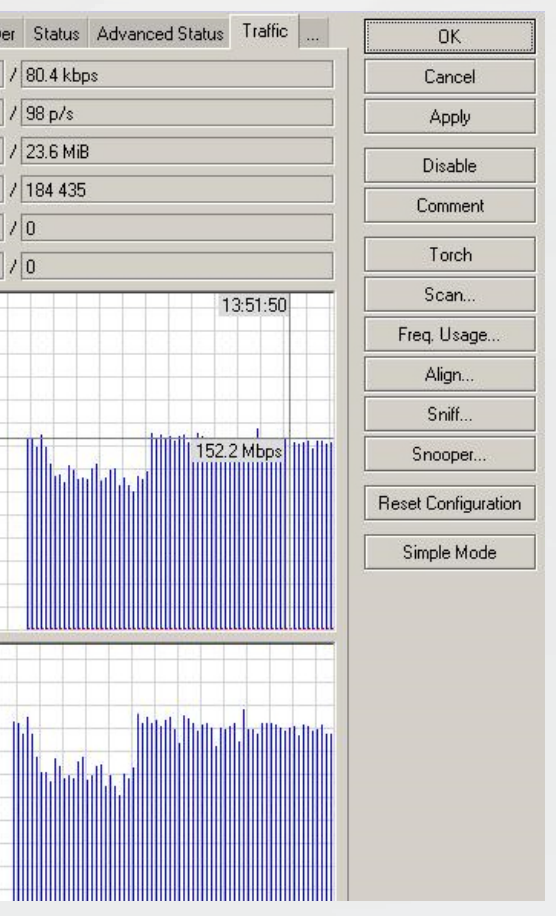

*Pic. UDP transfer achieved on our link (5500MHz) with H&V polarization. Pic. UDP transfer achieved on our link (5500 MHz) with X polarization.*

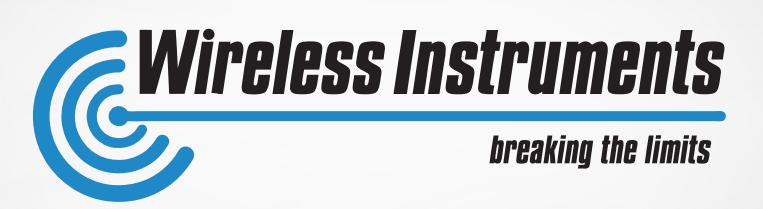

## *Test process - Frequency of 5715 MHZ*

#### *HV polarization (WiBOX PA M5-20HV + RB911G-5HPnD)*

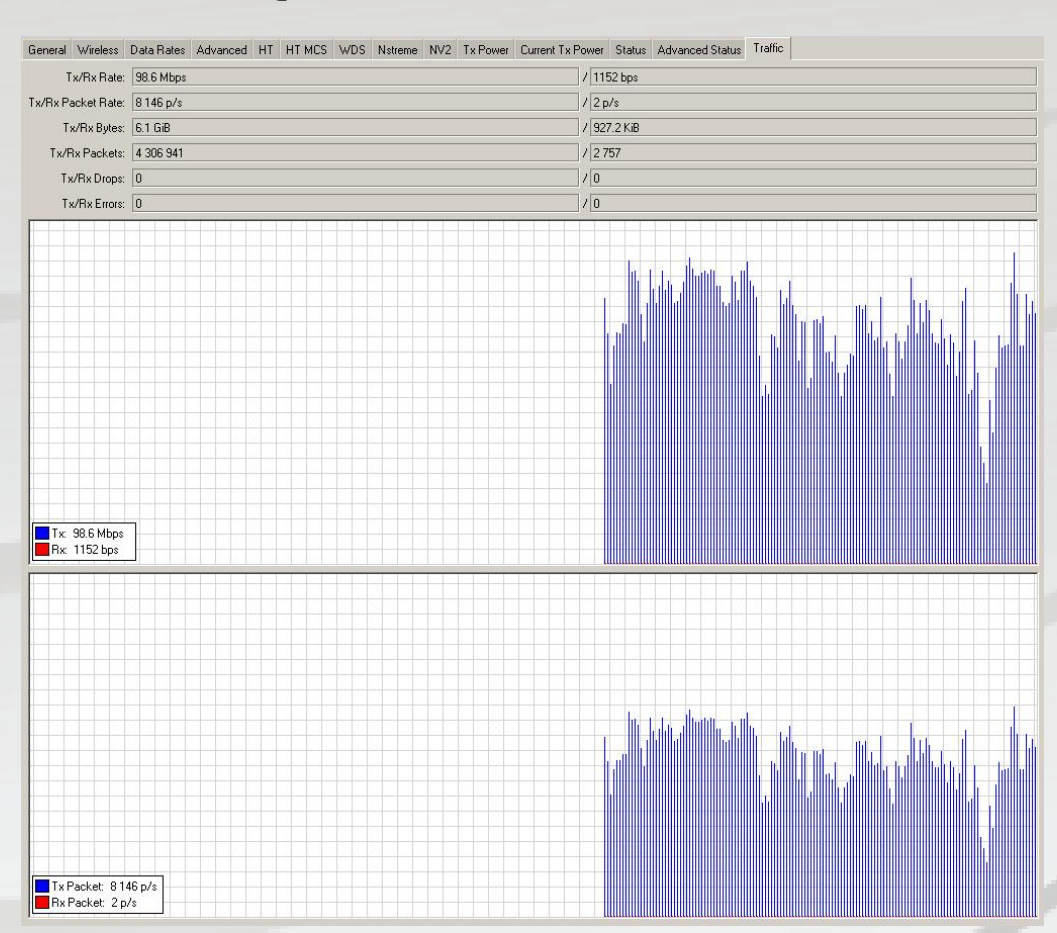

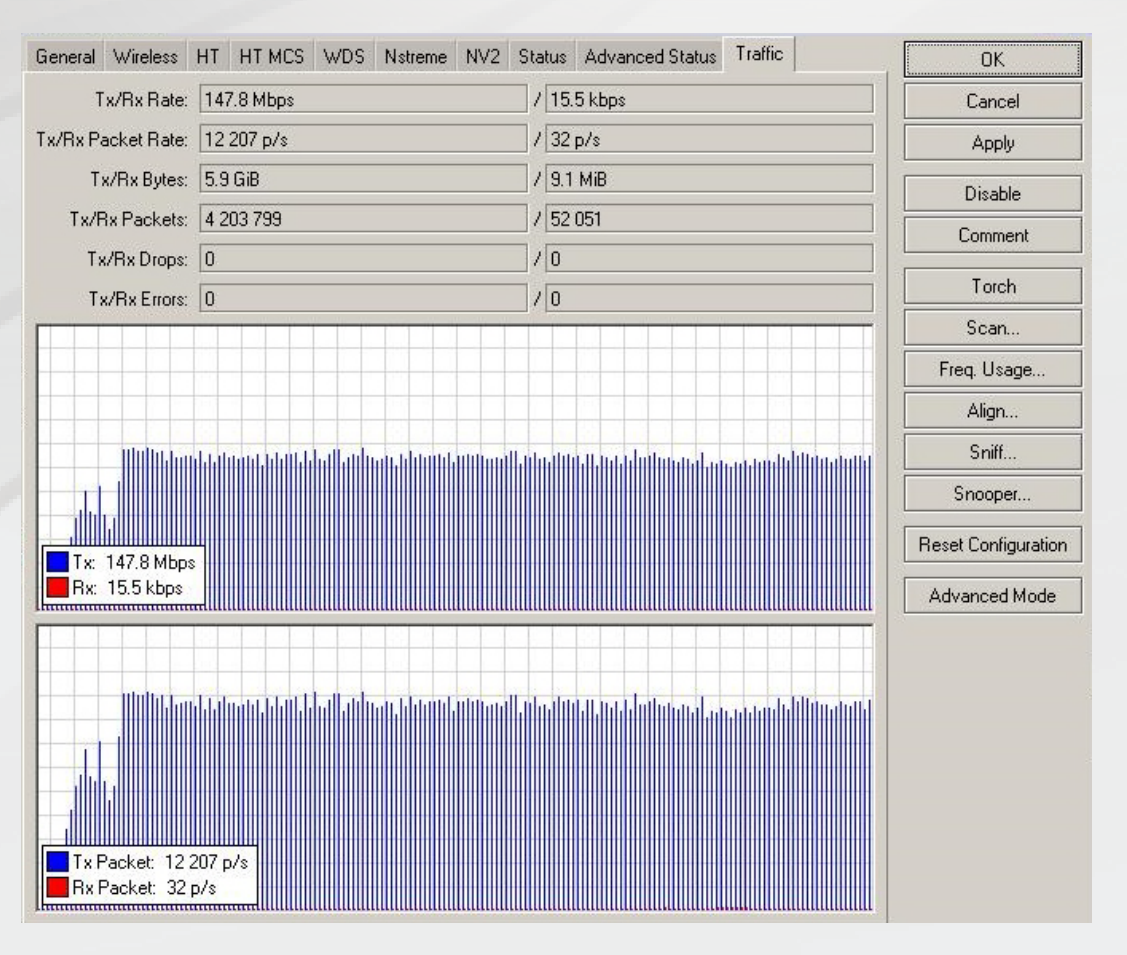

*The achieved signal had max. throughput of 90Mbps, but was very unstable, the fluctuation was 30-90Mbps. Setting the throughput on the level of 50Mbps helped to get stable link.*

#### *X polarization (WiBOX PA M5-20X + RB911G-5HPnD)*

### *We have achieved around 145Mbps without a big throughput influence.*

*Pic. UDP transfer achieved on our link (5715MHz) with H&V polarization. Pic. UDP transfer achieved on our link (5715MHz) with X polarization.*

# *Thanks for Your attention*

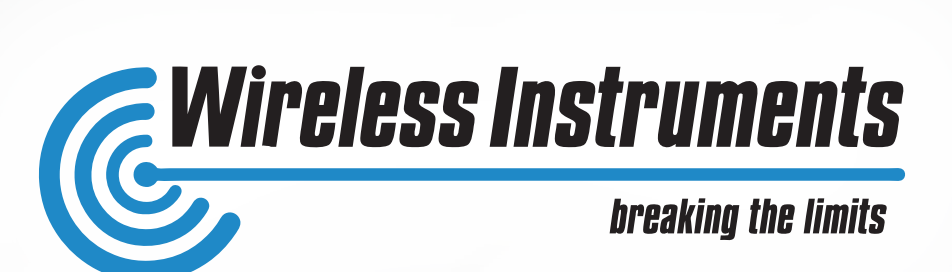

*This test shows that there are some possibilities to work effectively in crowded 5 GHz band and that there are some solutions for noisy environment.* 

### *Wireless Instruments Technical Team www.wireless-instruments.com*

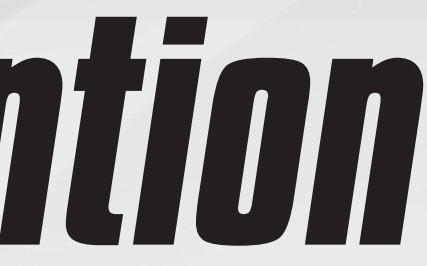

 *For more information regarding our solutions and tests we invite to our stand.*